## M A T H E M A T

# **TraHamento (automatico) delle disequazioni**

*Su richiesta del lettore Paolo Carboni di Ancona iniziamo* a *parlare del trattamento delle disequazioni con* Mathematica. *L'argomento è vasto e complicato e quello che segue è da considerare solamente un antipasto. Come al solito mi scuso con gli esperti per la superficialità della trattazione*

#### *di Francesco Romani*

Una disequazione in una variabile è una relazione logica del tipo  $f(x) > g(x)$  oppure  $f(x) < g(x)$ , (lasciamo perdere le disequazioni con i segni  $\leq e \geq$ ). Il problema consiste nello stabilire per quali valori dell'incognita la relazione è vera. Le regole per il trattamento delle disequazioni si trovano in un qualunque libro di matematica per il liceo Scientifico. A noi basta notare che si può ridurre la disequazione nella forma  $h(x) > 0$ . Fun-Ass ricava la funzione h(x) associata alla nostra disequazione.

```
In[1}:=
  FunAss[f_ > q_) := f-q
  FunAss[f_{-} < g_{-}] := g-f;In[2}:=
   FunAss[x^2 - 3 x > Log[x+4]]Out[2}=
            -3 x + x^2 - \text{Log}[4 + x]
```
#### *Soluzione grafica di disequazioni*

Un primo approccio alla risoluzione è quello grafico, poco preciso ma spesso utile a farsi un'idea di come vanno le cose. Vediamo prima come evidenziare la soluzione di una disequazione in una incognita. Una incognita

*In[1}:=*

dis= $(x^2 - 3 x > Log[x+4])$ 

Il grafico della funzione associata risolve il problema, ma può essere più leggibile una soluzione grafica del tipo di quelle che si fanno al liceo prima di introdurre i grafici cartesiani. *In[2}:=*

Plot[Evaluate[FunAss[dis]], {x,-3,6}]; *(vedi figura* 1) *In[3}:=*

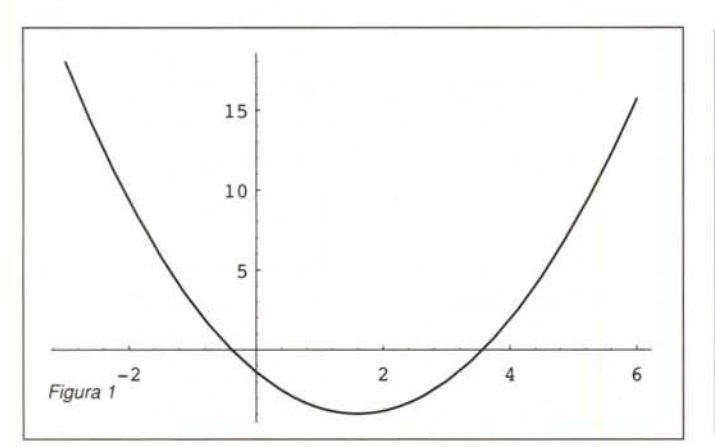

```
Show[Graphics[{
       PointSize[O.Ol),
       Table[{If[dis,Green,Red],
              Point[{x,1}]},
                   {x,-3,6,0.05}]}],
   Axes->True,
   PlotRange->{O,3},
   AspectRatio->O.l,
   Ticks->{Automatic,None});
```
*(vedi figura 2)*

Due incognite Quando le incognite sono due il problema diviene individuare

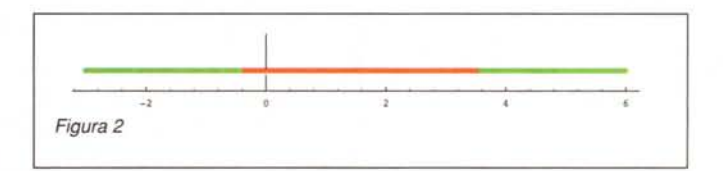

la regione di piano per cui la disequazione è soddisfatta. La regione ha come frontiera il luogo dei punti in cui la funzione associata è nulla.

*In[4]:=*

Needs["Graphics'ImplicitPlot''') *In[5}:=* ipl=ImplicitPlot[x^2+y^4==4,{x,-4}

*(vedi figura 3)*

Il disegno della frontiera non ci dice quale è la regione buona e quale quella cattiva, proviamo a "spararci" dei punti colorati, rossi nella regione non accettabile, verdi in quella buona.

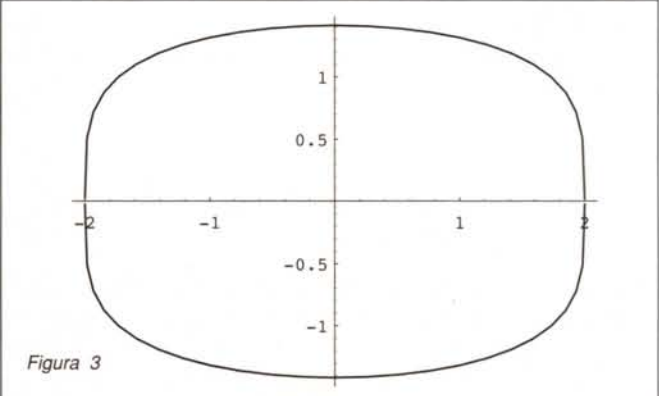

#### MCmicrocomputer n. 148 - febbraio 1995 **307** 307

```
In[6]:=
  pts=Table[Random[Real,
    {-3,3}] ,{lOO},{2}];
In[7]:=
  dis[{x_1, y_1}]:=x^2+y^4>4In[8]:=
  Show[Graphics[{
          PointSize[O.02],
          Map[{If[dis[#],Green,Red],
               Point[#]}&,ptS]}],
        ipl,
       Axes->True,
        PlotRange->{{-3,3},{-3,3}},
       AspectRatio->l];
```

```
(vedi figura 4)
```
Un metodo alternativo per ottenere un grafico simile è fare un **ContourPlot** con un solo contorno (la curva di frontiera)

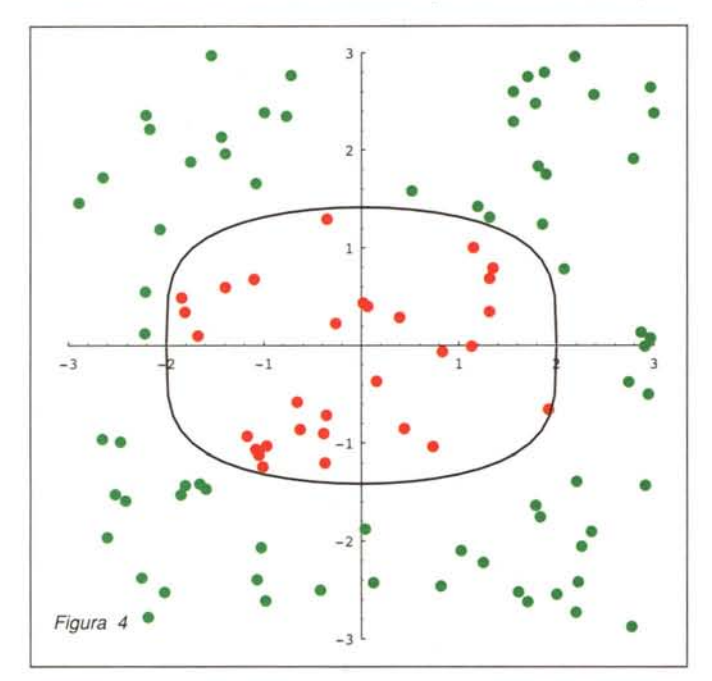

*In[9]:=*

```
ContourPlot[x~2+y~4-4,
  {x,-3,3},{y,-3,3},
  ColorFunction ->(Hue[#/3]&),
  Contours->{O}];
```
*(vedi figura 5)*

Questo sistema funziona anche se la curva di frontiera non è chiusa

```
In[10]:=
```
**ContourPlot[2x - (** 3 **y +2), {x,-2,2},{y,-2,2}, ColorFunction->(Hue[#/3]&), contours->{O}];**

#### *(vedi figura 6)*

Una disequazione più complicata |x|>| 1-|y| | presenta spigoli vivi dovuti alla presenza di valori assoluti e il programma, per non farsi ingannare, necessita di un valore di **PlotPoints** elevato.

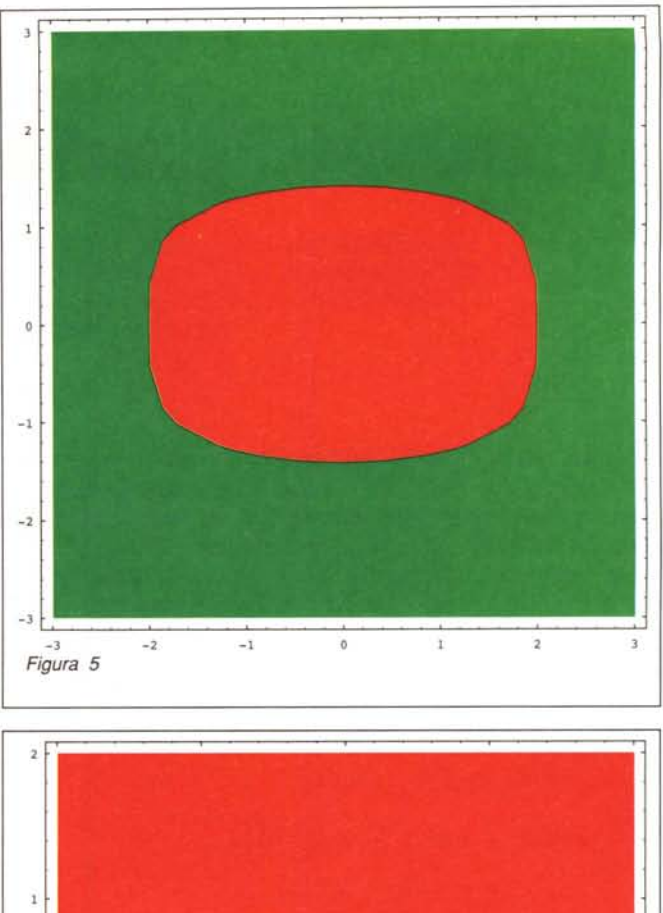

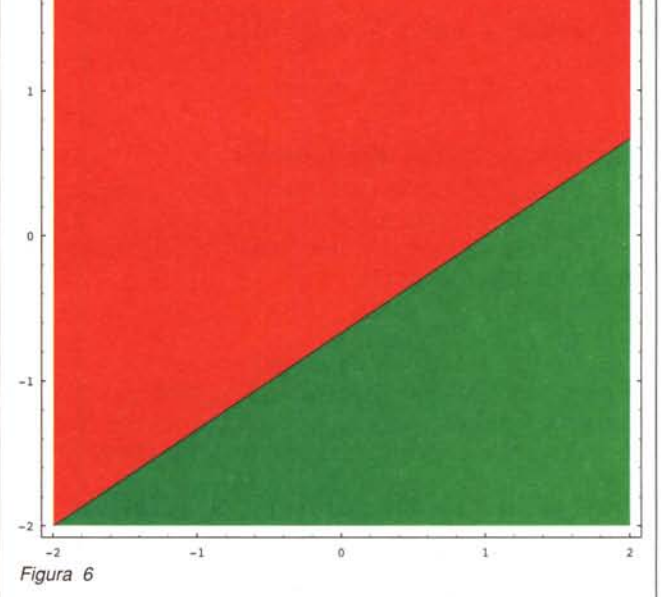

*In[11]:=*

**ContourPlot[Abs[x] - Abs[l-Abs[y]], {x,-2,2},{y,-2,2}, ColorFunction->(Hue[#/3]&), Contours->{O}, PlotPoints->200];**

*(vedi figura 7)* La disequazione  $|y| > |S|$  Sin x | mostra come trasformare un se-

```
no in un... "reggiseno".
In[11]:=
```

```
ContourPlot[Abs[y] - Abs[Sin[x]],
 {x,-3.2,3.2},{y,-2,2},
```
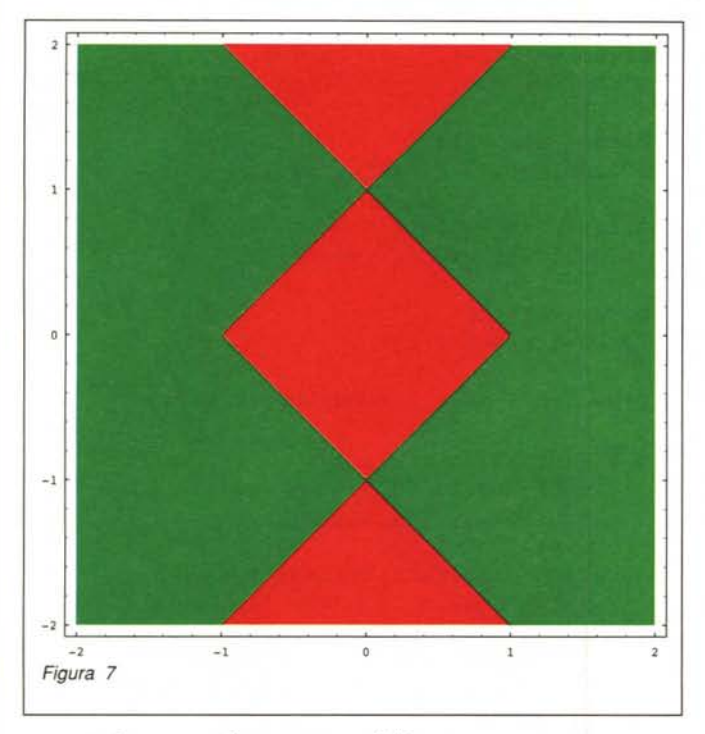

ColorFunction->(Hue[#/3]&), Contours->{O}, PlotPoints->200, AspectRatio->Automatic]*i (vedi figura 8)*

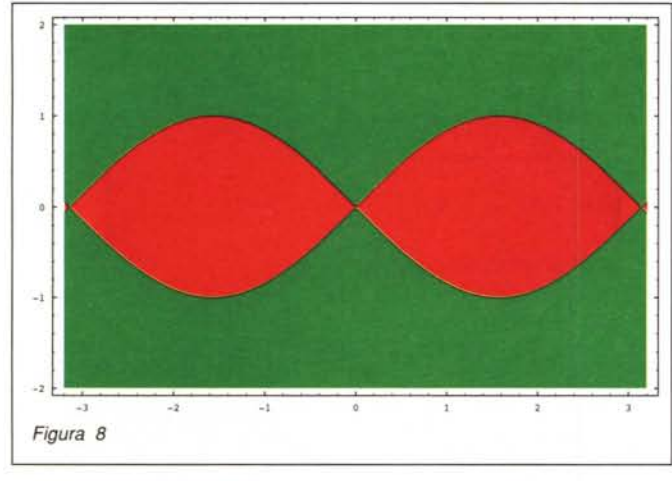

### *Soluzione algebrica di disequazioni di primo grado*

L'approccio algebrico è più preciso anche se sorgono molti problemi delicati. Vediamo come si risolvono disequazioni di primo grado ad una incognita con coefficienti numerici.

Dapprima si riduce la disequazione in una forma normale del tipo f>O, poi si risolve l'equazione associata (che è di primo grado) ottenendo una soluzione xx. Se il coefficiente della x è positivo la soluzione è x>xx altrimenti x<xx.

*In[1]:=*

```
DisSolve[f >g ,x ]:=DisSolve[f-g>0,x]/; g=!=0;
```

```
DisSolve[f \leq g, x ]:=
    DisSolve[g-f>O,x] i
  DisSolve[False, ]:=False;
  DisSolve[True, ]:=True;
  DisSolve[f_>0,x_]:=Module[{xx,cofx},
    xx=x/.Solve[f==0,x][[1]];cofx=Coefficient[Expand[f],x];
    If[cofx>0,x>xx,x<xx]];In[2]:=
  DisSolve[2 x > 0, x]Out[2]=
  x > 0In[3]:=
  DisSolve[-2 x > 0, x]Out[3]=
  x < 0In[4]:=
  DisSolve[3x 0- 4 > 2x + 11/3,x]
Out[4]=
          23
  x > -(-1)6
In[5]:=
  DisSolve[2 \times < 2 \times -4, x]Out[5]=
  False
```
Se i coefficienti della disequazione sono letterali la faccenda si complica e bisogna distinguere i tre casi deteminati dal possibile segno del coefficiente della x. *In[6]:=*

```
DisSolve[f >0,x ]:=Module[{xx,cofx},
  xx=x/.Solve[ f==0,x][1]];cofx=Coefficient[Expand[f],x]i
  Which[
   TrueQ[cofx>O], x>xx,
   TrueQ[cofx<O], x<xx,
   True,
    ((x > x x) \& (cofx > 0))((x < x x) \& (cofx < 0))«(f/.Solve[cofx==O] [[1]]»0)&&
     Reduce[cofx==O])]]
```
Consideriamo la disequazione 2b x+a < 3 *a/2-4* x. La soluzione si divide in tre parti a seconda del segno di -4-2b, se questo termine è 0 (ovvero b=-2) la x scompare e resta una disequazione in a

*In[7]:=*

DisSolve[2b  $x+a<3$  a/2 -4  $x,x$ ] *Out[7]=*

$$
x > \frac{a}{4 (2 + b)}
$$
 & 4 - 2 b > 0 | |  
\n
$$
x < \frac{a}{4 (2 + b)}
$$
 & 4 - 2 b < 0 |

```
b == -2-2 - bo sempre vera (se b=-2, si ottiene 5<30)
In[9]:=
  DisSolve[2b x + 5 < 30 -4 x,x]Out[9]=
    a
    - > 0 & & b == -22
In certi casi la terza disequazione può essere sempre falsa
(se b=-2, si ottiene 5<3)
In[B]:=
  DisSolve[2b x + 5 < 3 -4 x,x]Out[B]=
   x > \longrightarrow \&6 - 4 - 2 b > 0x > \frac{1}{x} & x - 4 - 2 b > 01
          1
          1
        1
         -2 - bx < - x<sub>0</sub> - 4 - 2 b < 0x < \longrightarrow \&6 - 4 - 2 b < 0-2 - b-2 - b
```
#### *Soluzione ricorsiva di disequazioni di primo grado*

Guardando le ultime soluzioni si vede che mentre la relazione in x è risolta il resto della discussione contiene ancora delle disequazioni (in a e b) che sarebbe preferibile risolvere. L'idea è di usare ricorsivamente DisSolve fino ad *avere* risolto tutto. Si pongono subito due problemi: DisSolve richiede esplicitamente la variabile rispetto a cui risolvere e per ora risolve solo disequazioni di primo grado.

Il primo problema si risolve scrivendo una funzione che data una espressione ne tira fuori tutte le sottoespressioni di tipo symbol:

*In[t]:=*

cv(x\_]:=Union(Cases(x,\_Symbol,Infinity]] *In[2]:=* cv(2 x A 3 > a/b *-y] Out[2]=* {a, b, x, y}

Attenzione cv tira fuori anche le eventuali variabili predefinite di sistema (E, Pi, I, etc.). Una versione più raffinata di cv dovrebbe effettuare un ulteriore controllo (si *veda The Mathematica Journal* Vol. 4 n. 4. pag. 16)

La versione ricorsiva di DisSolve ricerca nella lista delle *va*riabili la prima in ordine alfabetico e tenta di risolvere la disequazione rispetto a quella. Nel corpo del programma si richiama DisSolve per risolvere le disequazioni ausiliarie  $(cofx>0, cofx<0, etc.)$ 

Per chiarire il modo di funzionamento sono state inserite delle istruzioni di stampa. 1

```
In[3]:=
  DisSolve[False, ___ ]:=False;
  DisSolve[True, ___]:=True;
  DisSolve[f > g, x ]:=
   DisSolve[f-q>0,x]/;q=!=0;DisSolve[f < g, x ]:=
  DisSolve(g-f>O,x] i
  DisSolve[x >0]:=DisSolve(x>O,First(cv(x]]]i
  DisSolve[f > 0,x]:=Module[{xx,cofx},
   \text{Print}['"];
   Print(" Risolvo ",f>O)i
   Print(" nella variabile ",X)i
   xx=x/.Solve[ f==0,x][[1]];Print[" xx= ",XX)i
   cofx=Coefficient(Expand(f],x)i
   Print['" cofx = ",cofx];Which(TrueQ(cofx>0), x>xx,
         TrueQ[cofx<0], x<xx,TrueQ[cofx==0], Expand[f]>0,True,
     ((x>xx)\&BDisSolve[cofx>0])((x<xx)&&DisSolve[cofx<0])|
    DisSolve(
      (f/.Solve(cofx==O) ((1))»0)&&
```
Reduce(cofx==O])]

La soluzione è impeccabile quando la discussione della disequazione di primo grado contiene solo altre disequazioni di primo grado

```
In[4]:=
  DisSolve[2b x+a<3 a/2 -4 x,x]
```

```
\cot x = -2
       a
Risolvo - > 02
nella variabile a
xyz = 0Risolvo 4 + 2 b > 0nella variabile b
xx=-2cofx = 2Risolvo -4 - 2 b > 0nella variabile b
xx=-2\text{cofx} = -24(2 + b)\text{cofx} = -4 - 2 b
xx =a
Risolvo - - 4 x - 2 b x > 02
nella variabile x
       a
```
*Out[4]=*  $a > 0$  & & b == -2 *In[5]:=*  $DisSolve[2b x + 5 < 3 -4 x,x]$  $x < -$ 4 (2 + b)  $&\& b > -2$  $& b < -2$  | a a 4 (2 + b) x > Risolvo  $-2 - 4x - 2bx > 0$ nella variabile x 1  $xx=$   $-2 - b$  $\text{cofx} = -4 - 2$  b Risolvo  $-4 - 2 b > 0$ nella variabile b  $xx=-2$  $\cot x = -2$ Risolvo  $4 + 2 b > 0$ nella variabile b  $xx=-2$ *cofx* = *20ut[5]=* 1  $x > \longrightarrow$   $88 \text{ b} < -2$  || -2 - b 1  $x <$   $\longrightarrow$  & & b > -2 -2 - b *In[6]:=*  $DisSolve[2b x + 5 < 30 -4 x,x]$ Risolvo 25 - 4  $x - 2 b x > 0$ nella variabile x 25  $xyz = 2(2 + b)$  $\cot x = -4 - 2$  b Risolvo  $-4 - 2 b > 0$ nella variabile b  $xx=-2$  $\text{cofx} = -2$ Risolvo  $4 + 2 b > 0$ nella variabile b  $xx=-2$  $cofx = 2$ *Out[6]=* 25  $x >$   $\longrightarrow$  6.6 b < -2 |  $2(2 + b)$  $x < \frac{25}{25}$  6.6 b > -2 || b == -2

Quando invece vengono fuori disequazioni più complesse il programma non va avanti lasciandole indicate. Non escludo che si possano trovare esempi per cui il programma va in Loop oppure dà risultati errati. *In[7]:=*

$$
\begin{array}{c}\n\text{Dissolve} \\
\text{Dissolve} \\
\end{array}
$$

DisSolve ( x/(a-1)+2x/(a+1)>1/(a^2-1) 1 x <sup>2</sup> x  $-1 + 3 a$ 1 2  $\cot x =$   $+$   $-1 + a$  1 + a Risolvo -(----) + ----+ > O  $-1 + a^2$   $-1 + a$   $1 + a$ nella variabile x 1  $xx =$ 1 <sup>2</sup>  $Risolvo$   $+$   $>$  0  $-1 + a$  1 + a nella variabile a 1  $xx = -$ 3  $\cot x = 0$ 1 <sup>2</sup>  $Risolvo - ($   $) ) > 0$  $-1 + a$  1 + a nella variabile a 1  $xx= -$ 3  $\cot x = 0$ *Out[7]=* 1 1 <sup>2</sup>  $x > \frac{a}{-1 + 3}$  a  $\frac{b}{-1 + a} + \frac{b}{1 + a} > 0$ 1  $x <$   $\longrightarrow$  &  $\delta$  $-1 + 3 a$  $1$   $2$   $1$ - ( ) - --- > <sup>O</sup> I I a == -  $-1 + a$  1 + a 3

Un vero programma, robusto, per la risoluzione di disequazioni (polinomiali, con valori assoluti, razionali, trascendenti etc.) richiederebbe anni di lavoro. Se riesco a scrivere qualche altro esempio interessante lo troverete in una prossima puntata. Chi è interessato ad approfondire l'argomento può consultare il seguente testo: A. Strebonski, An Algorithm for Systems of Strong Polynomial Inequalities, *The Mathematica Journal,* VoI. 4 n. 4.

*Francesco Romani* è *raggiungibile tramite Internet all'indirizzo [romani@di.unipi.it](mailto:romani@di.unipi.it)*

 $2(2 + b)$ 

 $MR$